# 工欲善其事 必先利其器 ──談台語文輸入法

文.圖/林俊育 Lîm Chùn-io̍k 、潘為欣 Phoaⁿ Ûi-him

# 踏話頭

電腦網路ê時代,每一種語言lóng需要家己一 套ê輸入法,chiah有法度繼續發展落去。強勢語言 像英語、華語,使用ê人真chē,koh有官方ê支援, 已經有真成熟koh好用ê輸入法。反tńg來看弱勢語 言,親像咱台語,m-nā官方無支持,顛倒是teh打 壓,咱tio̍h民間自求發展。

因此台語文輸入法ê發展史,值得咱來探討, chhōe出先人腳步ê痕跡, thāng用來做咱繼續發展ê 參考,也ē-tàng成做咱發展ê幫助。

## **1.** 白話字輸入法

鄭良偉教授自早推動台語文漢羅書寫,伊有 開發一套「白話字輸入法」,適用 WIN98、WIN XP、WIN NT kap WIN 2000,hō早期台語文界 ē-tàng用台語羅馬字輸入來phah漢字,ē-sái講是台 語文輸入法ê開基教祖。

鄭良偉教授ê「台灣語文資訊網站」(http:// taigu.eic.nctu.edu.tw/) 雖然bē適用當今ê電腦新 機種,咱也tioh肯定伊ê歷史地位。

#### **2. Hotsys-Haksys** 台語文系統

美國洛杉磯ê蘇芝明先生續落來有開發非常好 用ê台語文輸入法,ē-tàng phah白話字kap漢字, Microsoft Office 98到2000/WINMe ê時代,台語 文界ê人lóng有使用過chit套軟體,對復興台語文有 真大ê貢獻。

筆者2001年開始台語文寫作ê時, chit套軟體 hō筆者phah台語漢字ē-tàng ùi用クタロに改用羅 馬字,寫作ê時用台語思考,koh用台語羅馬字輸 入, kē chiok輕鬆koh sòa-phah。可惜當電腦進入 XP時代,chit套軟體就bē用得,一時感覺非常困 擾,因為台語寫作koh倒tńg去使用ㄅㄆㄇㄈ,是 非常痛苦ê tāi-chì。

## **3. Taiwanese Package**

Kap Hotsys-Haksys台語文系統差不多仝時, 劉杰岳先生開發Taiwanese Package 1.50。進入 Unicode時代了後, koh tī 2005年發表Taiwanese Package 2.10。原本ê抛荒台語文工作室網站 (http://www.phahng.idv.tw/)已經暫時休業, 台語信望愛網站有做mirror(http://taigu.fhl.net/ TP/), · e-tàng繼續為大家服務。

網站頂面有講用途是①使用Unicode來顯示 kap輸入台語白話字,支援原住民語、客語kap Holo話。②Ë-tàng kä TP編碼ê資料轉換做Unicode 編碼。③Ē-tàng kā Hotsys 2000編碼ê資料轉換做 Unicode編碼,koh支援Hotsys相通ê造字。請參考 造字表。

環境需要中文版Windows XP SP2,支援 Internet Explorer 6、Word 2003、Excel 2003等支 援Unicode ê軟體。

安裝步數:①請download" Ta iwanese Package 2.10"了後,直接執行來安裝。② Chìn 前若有裝舊ê版本(TP1.50),請先kā移除,重 開機。③安裝chìn前tioh請先kā Word、Excel 關掉。4安裝了後請檢查輸入法內底是而是有 "Unknown Language" (Windows XP iáu m bat

# **Phah-phú-kng**

台語) 來檢查安裝有成功á無。⑤你ê電腦若而是 Windows XP SP2/Word 2003/Excel 2003, ē-tàng 裝舊版 "Taiwanese Package 1.50", m-koh無支援 Unicode · Chit-ê TP1.50版本適合Windows 95/98/ Me/NT/2000/XP,支援Word 97/2000/XP, Excel 97/2000/XP;自動解壓縮kap安裝;ē-tàng kā TW301檔案轉換做RTF格式, tiàm Excel 數字kap 調號ē-tàng互轉,ē-tàng kap Hotsys iah是數字格式 ê資料互轉,Hotsys新舊資料ē-tàng互轉,ē-tàng調 整oa、oe調號ê位置。

移除ê方法:請chhih「開始」ê「所有程式」ê 「Taiwanese」,點選"Uninstall"來移除。

使用方法有二種:

①直phah法:Tiàm支援Unicode ê軟體請先 phah母音, chiah phah聲調, 像Tâi-ôan (台灣) toh phah 「Ta^i-o^an」。Holo話ê「葫蘆點」請chhi h「q」,「鼻音化」請chhih「x」,「第2聲」請 chhih「'」,「第3聲」請chhih「`」,「第5聲」 請chhih「^」,「第7聲」請chhih「=」,「第8 聲」請chhih「|」,「第9聲」請chhih「(」。客語 嘴唇繃繃ê母音請chhih「z」。原住民語ê特殊符號 請用「正手pêng ê Alt」kap字母做夥chhih。

②轉換法 i: Tiàm Word 2003、Excel 2003 請先用數字格式phah好,kā beh轉換ê所在選起 來,選功能表ê"Taiwanese"ê「Convert Number Format to Unicode」來轉換做Unicode。「o+葫蘆 點」請輸入「o͘」,「鼻音化」請輸入「nn」。

# **4.** 輕鬆(**KS**)kap Kài輕鬆(**KKS**)台語漢羅 輸入法

電腦進入XP時代,Hotsys-Haksys台語文系統 就bē適用,hit時筆者當熱心台語文寫作。劉杰岳先 生教筆者使用Microsoft ê IME, 筆者就kā一kóa現 有ê台語單字詞庫整理好勢,完成一套叫做「輕鬆 台語文輸入法」,公布tī台語網hō大家參考使用。

Chit中間有一個美國台灣人寫E-mail kā「輕 鬆台語文輸入法」嫌kah臭屎,講he「南極星」 (中文輸入法)jōa好tú jōa好。筆者回E-mail kā伊 講:「你án-ne批評無公平,中文jōa-chē人teh用? 台語文jōa-chē人teh用?你kám bat為台語文做過什 麼tāi-chì?」從án-ne無koh收tioh回phoe,但筆者 tiõh感謝伊ê刺激。筆者利用做盲人事工ê經驗(點 字分一級kap二級),發展出二級ê Kài輕鬆台語漢 羅輸入法,贏過「南極星」。

## **5.** 也輕鬆(**YKS**)台語漢羅輸入法

Yahoo公司tī 2008年底發表「好打」中文輸入 法,有「泛用」自訂詞庫ê功能,kā KKS詞庫加 入去就OK。Chit-ê輸入法比Microsoft IME khah 方便,無需要移除更新詞庫koh重新開機,但增加 詞庫了後也tiõh重新開機,總講一句有比Microsoft IME khah好用。

## **6.** 信望愛台語文輸入法**FHL TaigiIME**

信望愛台語文輸入法FHL Taigi IME是由信望 愛資訊文化藝術基金會發起募款,集合台語界有

註:請kā字型設定做有支援白話字Unicode 符號ê字型,像本軟體提供ê "Taiwanese Serif"、 "Taiwanese Fixed", iåh 是別e字型像 "Taigi Unicode"、"Doulos SIL"等等。請注意有ê字型對白話字Unicode ê支援無chiâu-chîg, 若感覺字 型無tùi-tâng,請用"Taiwanese Serif"來檢查是資料iåh是字型ê問題。

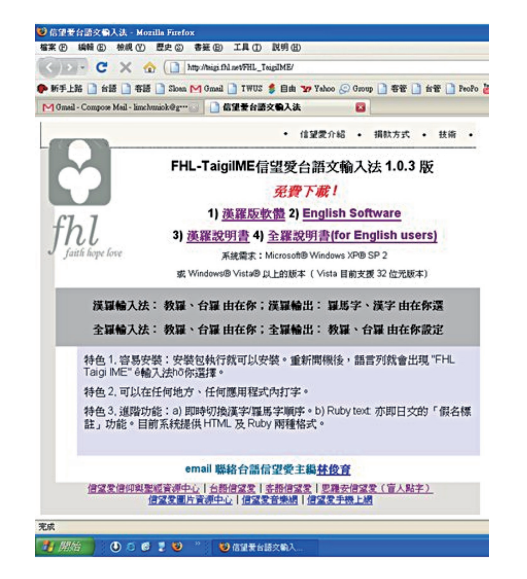

志ê奉獻,請石磐公司設計程式,陳柏中教授kap 蕭平治老師整理詞庫。所以chit套輸入法ê產生是 台語界有志集結心力共同來完成ê,由此可見台語 界人士團結一致ê超強向心力,為tioh台語文án-ne 用心phah拚,chit份心力真使人感動。

FHL Taigi IME台語文輸入法ë-sài講是目前 siāng好用ê輸入法,台語信望愛網站(http://taigi. fhl.net/TaigiIME/)提供免費下載軟體。以下tiõh來 紹介chit套輸入法ê優點。Chit套輸入法ë-tàng phah 台羅版kap白話字(教羅版),只要ùi輸入法ê「設 定」內底去勾選台羅版ah是白話字(教羅版), tiòh ē-sài方便phah出你beh ài ê拼音版本,taª chit點 tiõh是chit套軟體siöng大ê好處,過去ê輸入法lóng是 單一套拼音版本,假使有慣勢使用兩種拼音phah 字ê人tiõh必須ài灌兩種軟體,但是信望愛台語文輸 入法將chit-ê麻煩問題解決ah,安裝一套輸入法tioh hō你簡單tī兩種拼音之間轉換,實在是真利便。

而且chit套輸入法koh ë-sài h³你選擇全羅輸 入法kap漢羅輸入法。若是選擇全羅輸入法, tī羅 馬字後面直接phah數字調號,軟體tõh會直接將數 字調號轉做Unicode調號,而免koh透過TP軟體轉

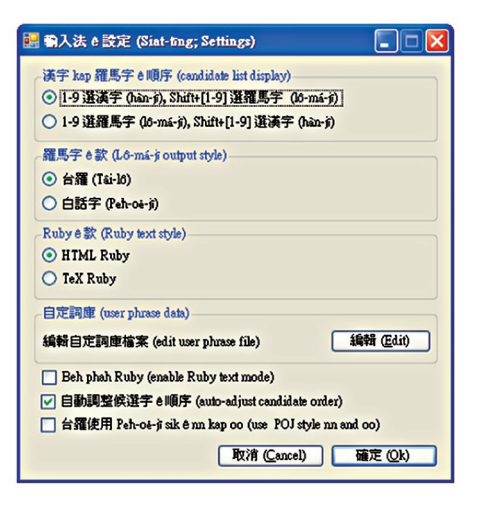

調號。若是選擇漢羅輸入法,將beh ài ê詞ê羅馬 字phah khí-khì, chhih SPACE鍵,漢字tóh會走出 來。漢字邊á koh有括弧標示chit-ê詞ê羅馬字,若 是beh選擇hō羅馬字出現, 仝時加chhih SHIFT鍵 tõh會走出已經轉做Unicode調號ê羅馬字ah,整體 設計toh是hō人感覺chiok利便,將所有功能集結做 夥,h³你自由選擇使用,用過ê人保證滿意。另外 chit套輸入法mä結合筆者進前開發ê Kài輕鬆輸入 法ê特色,三音節以上ê詞,phah音節首碼字母tioh e走出字詞,親像phah "tai-uan-lang", 直接phah 首碼字母tul,chhih SPACE鍵就ē出現漢字"台灣 人"。Chit點ē-sài解決大家phah字母ê時間,尤其 對phah字速度khah慢ê人來講,真正是一大福音。

┆FHL |漢羅輸入法 (Hàn-Lô) ▼ 設定 (Settings) 説明 (Help) 版本 (About) | 全羅輸入法 (Lô-má-ji) 漢羅輸入法 (Hàn-Lô)

漢羅輸入法是掛tī「繁體中文」語系下面,使 用ê時chūn, ài先切換到「CH中文」語系了後, chiah用Ctrl+Shift來切換做FHL TaigiIME輸入 法。若是beh使用全羅輸入法,tioh點選「NL荷蘭

## **Phah-phú-kng**

55

文」語系,án-ne所有phah出來ê羅馬字lóng會正 確。假使你beh ài ê漢字走bē出來,代表電腦內底 無chit-ê字, chit-ê輸入法有ùi越南漢字取得"Han-Nom\_A"kap"Han-Nom\_B"字型(請照輸入法 說明書指示去下載), , kā "Han-Nom\_A/B"字 型kap支援台語ê Unicode字型,裝入去你ê電腦, kā無顯示出來ê字ê字型換做"Han-Nom\_A" ah是 "Han-nom\_B",漢字就會顯示出來ah。

除了這以外,chit套輸入法koh有提供支援 HTML Ruby kap Tex Ruby兩種格式ê字。所謂ê Ruby模式,就是親像日語漢字頂面ē-sài標註假名ê 功能, tī台語漢字頂頭ē-sài加註羅馬字。先phah出 HTML Ruby抑是Tex Ruby ê「指令碼」(請參考 輸入法說明書),貼去網頁頂面,網頁讀取指令 碼後tõh ë產生假名標註圖如下:

台語  $t$  â i - g í

Koh入去輸入法「設定」 選項勾選「Beh phah Ruby」,將假名標註貼去word頂面,就成功 製造假名標註。這是空前絕後ê創舉,目前所有輸 入法lóng無chit種功能,信望愛台語文輸入法做到 ah,對編寫台語教材ê老師來講, kám m是一個福 音leh。

信望愛台語文輸入法好處不只頂面講ê hia, 伊koh有一個高明ê所在,伊有設計「自訂詞庫」 tī設定選項內底,若是原底詞庫無你ài ê詞, ë-sài家己加詞入去詞庫內底,建立一個屬於你 家己ê個人詞庫。chhih編輯自定詞庫檔案邊á ê 「編輯」就出現"TaigiUser.cin"ê記事本詞庫, 按照說明加入「自定詞庫」,然後儲存檔案就 ē-sái,這是以前ê輸入法所做bē到ê所在。你若慣 勢「也輕鬆(YKS)輸入法」,將也輕鬆ê「台 語詞庫KKS\_KàuloV.00.cin」kap「客語詞庫 KKS\_Hakka.cin」複製入去「自定詞庫」ê"% chardef begin" kap "% chardef begin" 之間,就 ē-tàng「也輕鬆(YKS)輸入法」kap chit-ê新輸入 法混合來phah字。所以信望愛FHL Taigi IME台語 文輸入法m-nā是設計hō台語使用者使用ê輸入法, 客語族群也是chit套輸入法照顧ê對象。若kā原住 民語詞庫加入去也ē-sài得,所以chit套輸入法是為 台灣所有母語設計ê。

FHL Taigi IME 輸入法功能不只本文紹介ê chit幾點,若想beh詳細了解chit套輸入法ê所有 功能,請直接去信望愛網站下載軟體,參考說明 書使用,親身體驗輸入法ê方便kap好處。"聽" kap "講"是學習母語ê頭一步,續落來toh是ài學 習"寫"kap"讀",輸入法是幫贊學習母語"寫" kap"讀"siöng好ê工具,若beh以實際行動來推廣 台灣母語,請大家一定ài支持使用台語輸入法。

#### 本文作者

#### 林俊育

1945年出生於南投縣,目前擔任 台語、客語、思羅安(台語點字) 信望愛網站策劃人、催生信望愛 台語文輸入法。

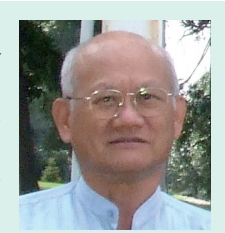

#### 本文作者

#### 潘為欣

高雄市鼓山人。中山醫學大學台 灣語文學系畢業,目前就讀台北 教育大學台灣文化研究所碩士 班。

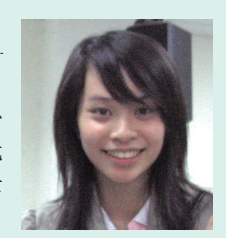